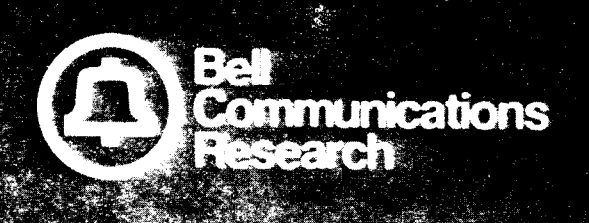

Bellcore Practice BR 007-203-102 Issue 3, January 1985

# OS 1100 Standard Operating Environment

PROPRIETARY - BELLCORE AND AUTHORIZED CLIENTS ONLY This document contains proprietary information that shall be distributed or routed only within Bell Communications

Research (Bellcore) and its authorized clients, except with written permission of Bellcore.

Prepared by 1nformation Management Services Division. January 1985

For further information, please contact:

K. H. Barker Organization 25810 PYA IJ-266 (201) 981-2514

 $\overline{a}$ 

Copyright ~ 1985 Bell Communications Research, Inc. All rights reserved:

 $\bar{\gamma}$ 

## OS 1100 STANDARD OPERATING ENVIRONMENT

## **CONTENTS**

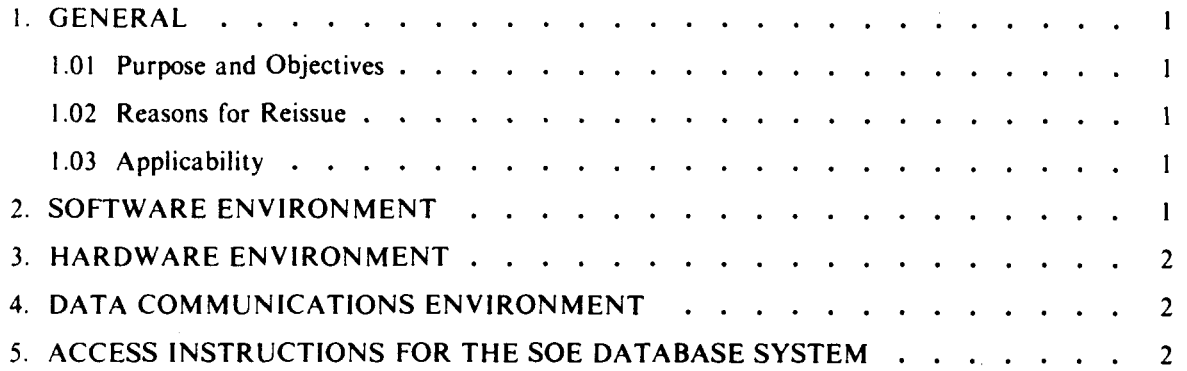

 $\mathcal{A}^{\mathcal{A}}$ 

 $\sim$ 

 $\sim 10^{-1}$ 

 $\sim$ 

 $\sim$   $\sim$ 

..

v

#### 1. GENERAL

#### 1.01 Purpose and Objectives

This Bellcore Practice (BR 007-203-102) describes the OS 1100 Standard Operating Environment (SOE). The environment functions as an interface between the users of centrally developed systems (CDSS) (who are generally the Regions/OTCs) and the designers of the system. The existence of a standard interface lowers the costs of designing, installing and maintaining centrally developed systems.

#### 1.02 Reasons for Reissue

This practice is being reissued to reflect the removal of minor software products not needed for CDS execution, software release levels, and hardware device types. Since this reissue is a general revision, no revision arrows have been included to denote significant changes.

#### 1.03 Applicability

This practice is issued as a standard. It applies to centrally developed systems and to computer centers operating such systems, when the systems are designed to use the OS 1100 Operating System.

The specifications within the OS 1100 SOE are subject to frequent change. Release levels of existing software are upgraded by the Information Systems Rules Panel (lSRP) as the software vendors make enhancements. On occasion new software products and hardware devices are added or existing products and devices replaced. This continuing evolution of SOE specifications makes the identification of software levels, hardware device types, and effective dates in this practice impractical. Only software products and hardware categories are included in the practice and all other associated information is contained in the SOE Database. The information in the SOE Database includes:

- (a) description of the products
- (b) currently supported levels
- (c) planning information for future products or product level upgrades
- (d) history of superseded or replaced products.

Access instructions for the SOE Database system are provided in section 5.

#### 2. SOFTWARE ENVIRONMENT

The software portion of the OS 1100 SOE includes:

- (a) Operating System: EXEC or OS 1100
- (b) Data Management Software:
	- (I) DMS 1100- Data- Management System
	- (2) QLP 100- Query Language Processor
	- (3) IRU Integrated Recovery Utility
	- (4) MCB 1100- Message Control Bank
	- (5) DPS 1100- Display Processing System
- (c) Communications Management Software:
	- (1) CMS Communications Management System
- (d) Language Software:
	- (1) ACOB ASCII COBOL
	- (2) F'TN ASCII FORTRAN
	- (3) MAP Collector
	- (4) MASM Meta Assembler
	- (5) PLUS Programming Language
	- (6) SSG Symbolic Stream Generator
- (e) Miscellaneous:
	- (1) COMUS Generation Tool
	- (2) SORT/MERGE
	- (3) TPAS Transaction Statistics

#### 3. HARDWARE ENVIRONMENT

The hardware portion of the OS 1100 SOE specifies central processing units and peripheral devices which are compatible with CDSS. Plug compatible hardware may be used but is the responsibility of the user to ensure compatibility. Categories of hardware include:

- (a) Central processing unit
- (b) Mass storage devices
- (c) Magnetic tapes
- (d) Unit record devices.

### 4. DATA COMMUNICATIONS ENVIRONMENT

Communications protocols and terminal types: See Bellcore Practice BR 007-400-100 Standard Operating Environment - Data Communications.

#### 5, ACCESS INSTRUCTIONS FOR THE SOE DATABASE SYSTEM

In order to access the SOE Database, a TOUCH-TONE telephone and an asynchronous terminal such as the TELETYPE<sup>\*</sup> 37 must be used. The terminal should have upper/lower case capability, be able to communicate at 300 or 1200 BAUD and support full duplex operation. The dialing procedure is as follows:

Call (201) 562-0308 or (201) 562-0368.

**Trademark of Teletype Corporation** 

×

 $\mathbf T$ 

The SOE Database (SOE/DB) signals the connection of the terminal by printing:

pya.d Port Selector ENTER CLASS

Enter "pyuxv" and hit the return key. The system will respond by printing GO and some random characters. Hit the return key again (it may be necessary to hit the return key several times.) The following message will appear:

pyuxv Iogin:

The user should respond to the login request by typing "soe" followed by a carriage return.

The system then makes a series of requests for information from the user, in addition to printing out descriptions/explanations for these requests and other pertinent system information. The requests and valid responses (each response to be followed by a carriage return) are as follows:

- (a) "Please enter your name: " Enter your full name (e.g., "John Doe").
- (b) "Enter company name: " Enter the 2 letter code for your company (e.g., "NJ" for New Jersey Bell). The SOE/DB will print the list of codes if you do not recall your company code.
- (c) "Does your terminal support tabs? ( $y/n$ ) " If your terminal does support tabs, enter "y"; if not, enter "n".
- (d) "Which area?" Prior to this request, the system will print out a list of valid SOE areas. Enter one of these areas.
- (e) "Do you want instructions on using  $SOE/DB$ ?  $(y/n)^*$  Enter "y" if you want to see instructions, otherwise enter "n". (Entering "y" has the same effect as the "help" command, which is described below. Even if you choose to enter "n", you may invoke the "help" command at a later point in your SOE/DB session.)
- (f) "Would you like to see a list of SOE products?  $(y/n)$ " Enter "y" if you want to see this list, otherwise enter "n". (Entering "y" has the same effect as the "products" command, which is described below. Even if you choose to enter "n", you may invoke the "products" command at a later point in your SOE/DB session.)

At this point, the system prints a "\$" on the terminal. The "\$" is the system prompt character. The procedures described in the following paragraph may be entered whenever the system prompts with a "S". After system finishes executing a command, it again prompts with the "S" so the user may enter multiple procedures (or commands), in sequence, in a single terminal session.

A list of commands that are valid for the SOE/DB is available. After the system prints a "\$", type "help" followed by a carriage return. (Some of these commands are described below.)

A copy of the current SOE may be obtained by entering "see for OS 100" and a carriage return, after the system prompts with a  $\overline{S}$ ".

The SOE/DB contains information for some components of the SOE (referred to by the SOE/DB as "products"). After the system prints a "\$" the information may be accessed by typing "info for [product-name]" and a carriage return.

> PROPRIETARY - BELLCORE AND AUTHORIZED CLIENIS ONLY See proprietary restrictions on title page.

- (a) For example the information for the current DMS component may be accessed by typing "info for dms" and a carriage return.
- (b) If information for an incorrect product-name is requested, the system will indicate what responses are acceptable and then prompt for the correct response.
- (c) A list of valid products may be accessed by typing "products" and a carriage return.

Throughout the terminal session, certain keys may be used for special functions.

- (a) The " $#$ " character erases the last character typed. Successive depressions of the " $#$ " key will successively erase the last character typed, back to the start of the current line.
- (b) The "@" character erases the current line completely.
- (c) Depression of the "INTRPT" or "BREAK" key during the execution of a command terminates the execution of that command.

The user may terminate the session at any time by depressing the "control" and "d" keys together (the "EOT" character) and then hanging up, or by typing "logoff" (followed by a carriage return) after the system has printed a \$, and then hanging up.